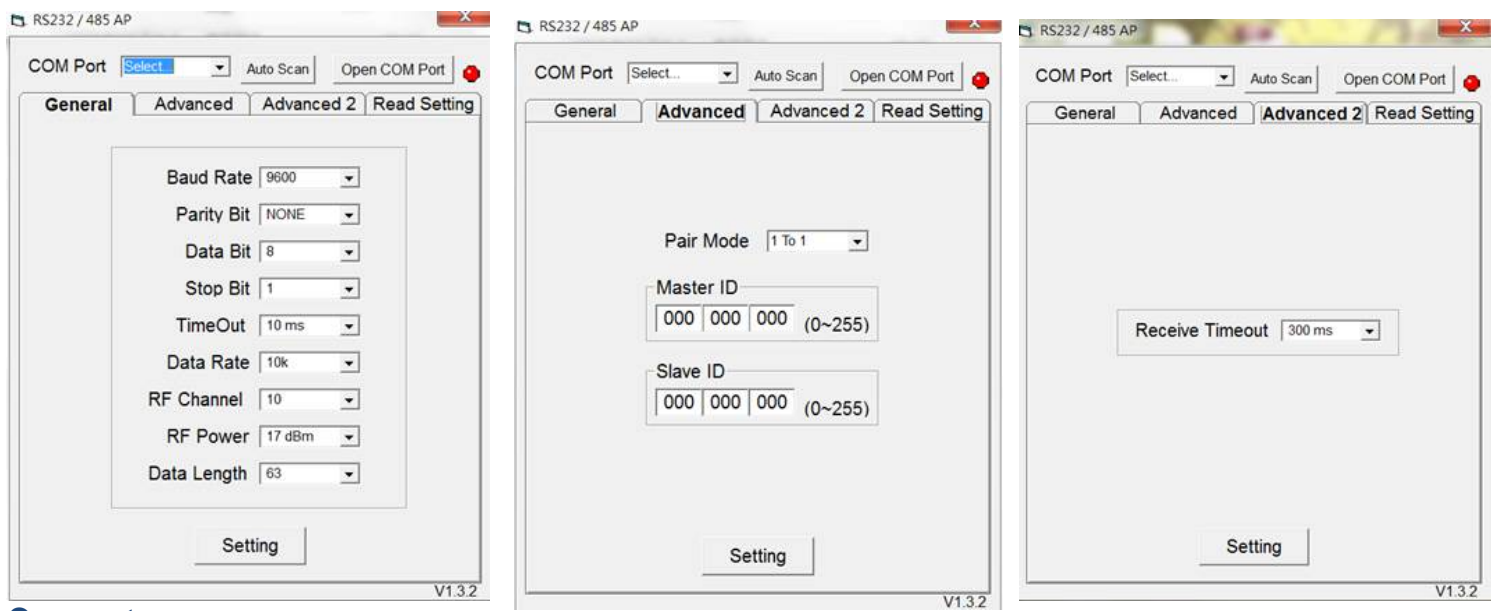

#### **Connect**

- 1. Execute the R232/ 485/ USB AP.exe, it shows a window above.
- 2. Use the RS232(DB9) to USB cable connecting between the RS232 dongle and NB/ PC's USB port.
- 3. Please check RS232 dongle and NB/ PC connecting or not and then AP window will show "Auto Scan" to select the Com Port.

#### 4. **AP Only support UART baudrate:9600bps,Data bit: 8;Parity bit: None; Stop Bit:1**

### **General setting**

- 5. Baud Rate: Baud rate value.
- 6. Parity Bit: None / Odd / Even.
- 7. Data Bit: 6/ 7/ 8 (bit).
- 8. Stop Bit: 1/ 2 (bit).
- 9. Time Out: (UART none data input waiting for the time out value), selecting 2ms ~ 1000ms.

10. Data Rate: 2k bps  $\sim$  250k bps.

- 11. RF Channel: Ch0 to Ch15 (16 channel).**It must select same channel which dongle in same group**)
- 12. RF Power: Min -8dBm to Max +17dBm (4 levels is selected).
- 13. Data Length: RF Packet payload data length 13 bytes to 63 bytes (11 levels selected).

### **Advanced 1 setting**

#### 14. **Pair Mode:**RS232 dongle on 1 to 1 or 1 to muliti mode

15. **Master ID:** Master dongle ID setting

#### 16. **Slave ID:** Slave dongle ID setting

#### **Advanced 2 setting**

17. RF Receive Time out setting

#### **Read setting**

- 18. Read Current setting value
- 19. Press the "Setting" button, if the RS232 dongle was succeed, it Tx/ Rx LED light will be flashing 3 times

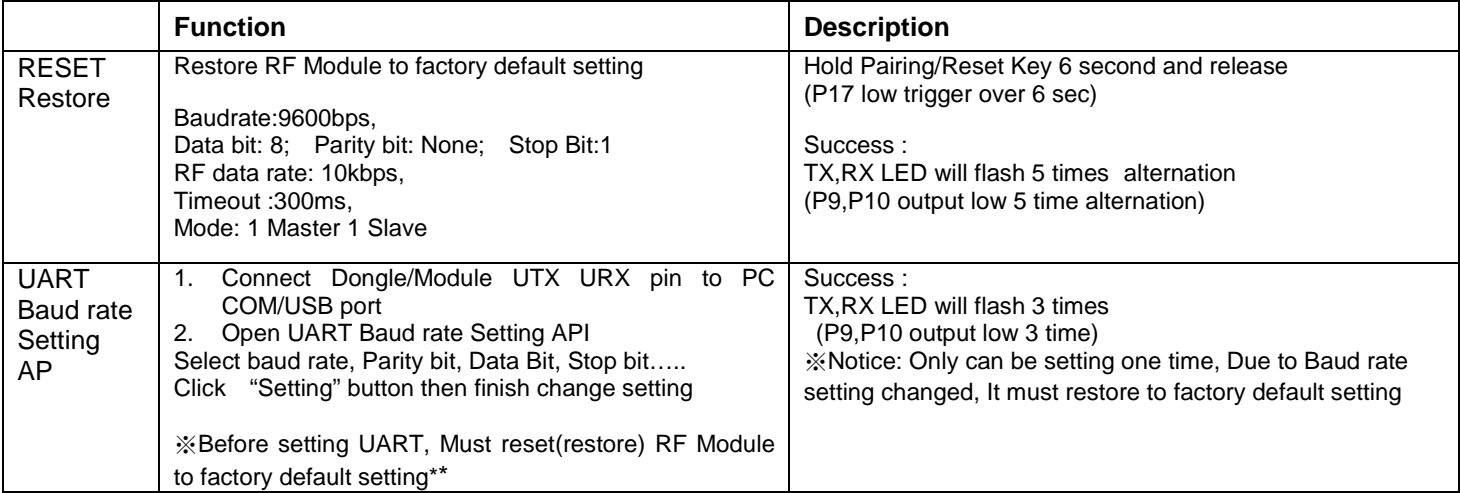

## **Read setting**

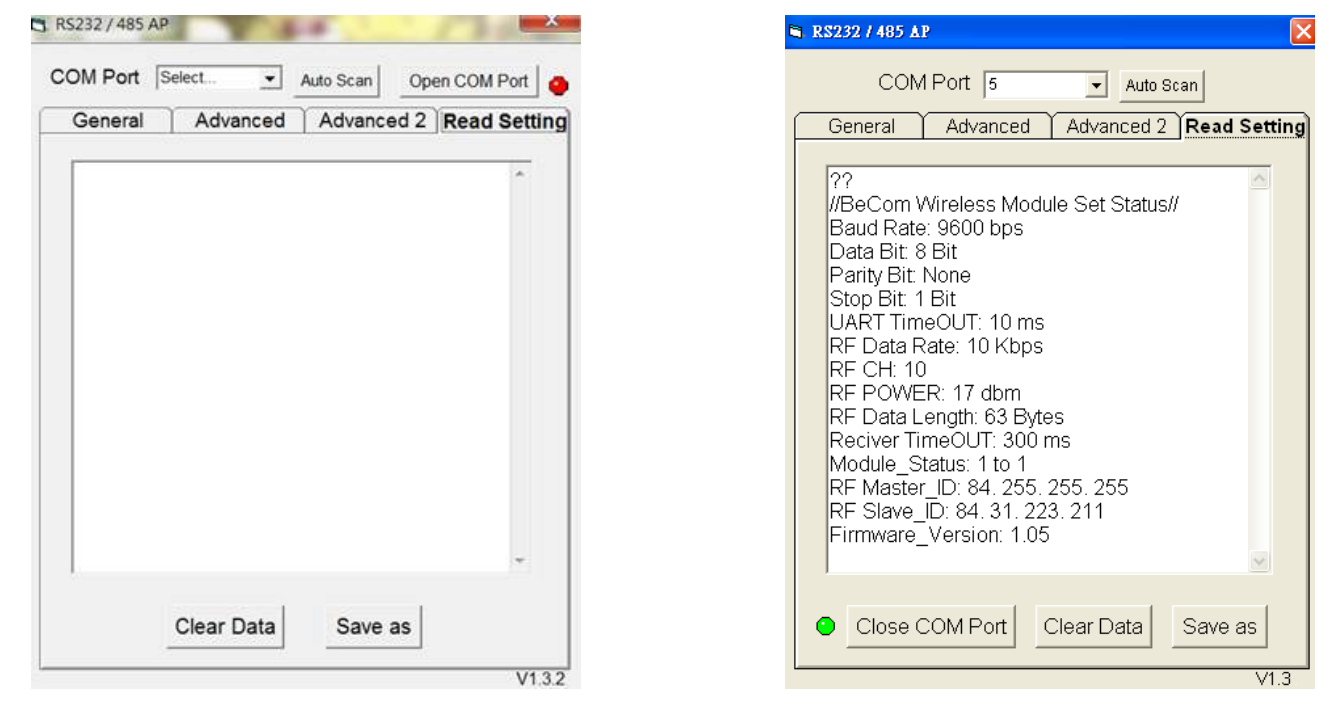

※Before read Dongle setting ,Do not Reset/Restore to factory default setting※

- 1.P20 Master/Slave switch input
- i. High >100ms then Low>100ms,switch to High >100ms
- ii. Low >100ms then High>100ms,switch to Low >100ms
- 2. RS-232 Dongle will generate current setting value and send by UART port(base on 9600bps,8,N,1, ASCII format)
- 3. AP S/W read current Module F/W version and setting value through UART port(base on 9600bps,8,N,1, ASCII format)

# **1 to Multi setting**

- 1. Set Master/Slave Dongle to same **RF chanel**
- 2. Set Master/Slave Dongle to **1 to Multi** mode
- 3. Set Master /Slave Dongle ID to Same **RF ID**
	- A. Master dongle don't set slave ID, remain blank<br>B. Slave dongle don't set Master ID, remain blank
	- Slave dongle don't set Master ID, remain blank

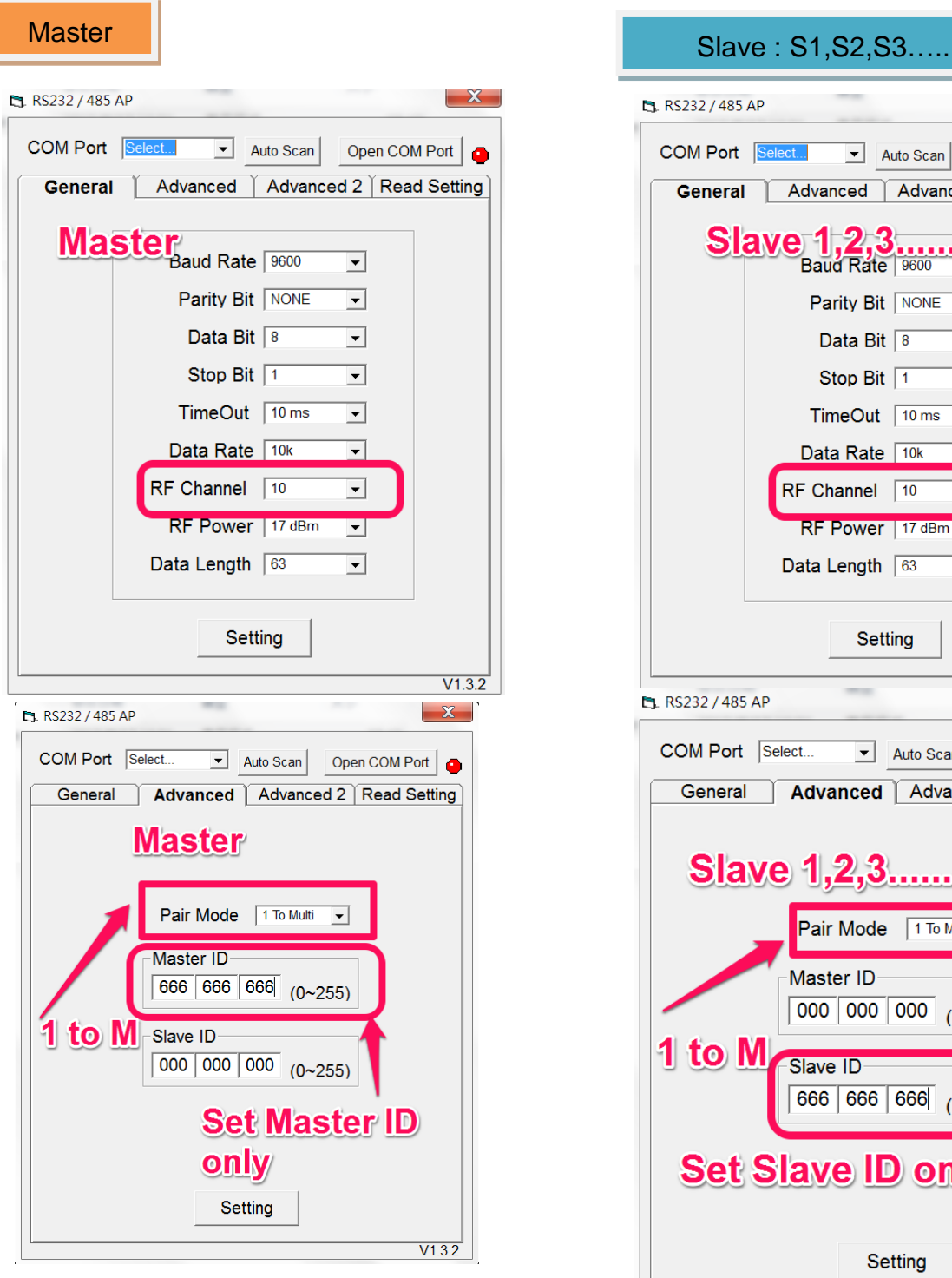

#### Device Host  $\blacksquare$  $\blacksquare$ **DTE DCE** Master Slave 1 Device  $\blacksquare$ **DCE** Slave 2

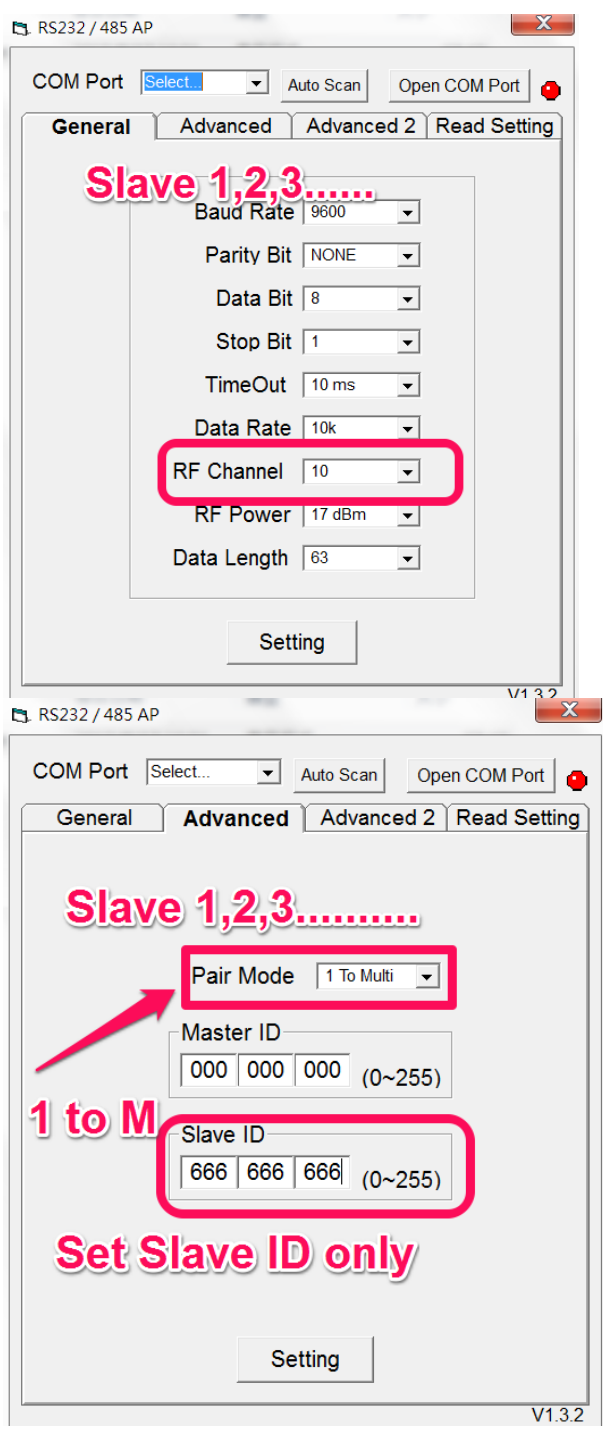